# **استخدام نظم المعلومات الجغرافية في إنشاء وتمثيل بيانات نموذج الارتفاع الرقمي لنماذج مختارة من شمال العراق**

 **د.علي عبد عباس صباح حسين علي**   *كلية التربية/قسم الجغرافية مركز التحسس النائي* 

1. **1.** 1. **1.** 1. **1.** 1. **1.** 1. **1.** 1. **1.** 1. **1.** 1. **1.** 1. **1.** 1. **1.** 1. **1.** 1. **1.** 1. **1.** 1. **1.** 1. **1.** 1. **1.** 1. **1.** 1. **1.** 1. **1.** 1. **1.** 1. **1.** 1. **1.** 1. **1.** 1. **1.** 1. **1.** 1. **1.** 1. **1.** 1. **1.** 

*جامعة الموصل* 

#### **الملخص**

لقد يسرت برامجيات نظم المعلومات الجغرافية العاملة على الحواسيب في إمكانية بناء قاعدة بيانات تعتمد سماتها على خصائص معالم الخريطة أو الصور الجوية والمرئيات الفضائية .

ولا تستطيع هذه البرامجيات على تحليل المعلومات على الخريطة إذا لم تكن هذه البيانات في هيئة رقمية يستطيع الحاسوب قراءتها، وهي البيانات المتجهة (data vector (.

من البرامج المهمة في عملية تحويل البيانات الخلوية (raster data)والتي تتمثــل فــي الخـــرائط الورقية إلى بيانات متجهة هو برنامج(vector to raster (والذي يختصر بالأحرف(V2R(.

 إن بيان القدرات الكامنة في بعـض برامجيـات نظـم المعلومـات الجغرافيـة( and Surfer View/Arc ,V2R (في إنشاء قاعدة بيانات رقمية بطريقة أكثر سرعة وكفاءة ودقة من الطرق التقليدية التي تعتمد على حساب شبكة نقاط الارتفاع بالطريقة اليدوية أو باستخدام جهـاز المـرقم (Digitizer ( لقياس إحداثيات النقاط من الخرائط الطوبوغرافية، هي المشكلة التي استند عليهـا فـي وضـع أسـس البحث،تلى ذلك الاستفادة من هذه البيانات الرقمية في بناء نماذج ثلاثية الأبعـاد للظـواهر التضاريـسية يعرف باسم نموذج الارتفاع الرقمي ((DEM (Model Elevation Digital (والذي يعطي أهمية كبيرة في عملية الإدراك البصري والتحليل المكاني للخرائط الطوبوغرافية، وتتميـز هـذه الطريقـة الجديـدة بالسرعة العالية والوقت القصير والكلفة القليلة في إنتاج نموذج الارتفاع الرقمي.

 وقد تم اختيار نماذج من منطقتي مخمور و عين سفني في شمال العراق لأغراض التطبيق، وتـم خلال هذا البحث أيضاً إعداد الجداول الإحصائية الخاصة بالبيانات الرقمية المتولدة لمنطقتي الدراسة .

# **The Use of GIS for construction and representation of DEM at Northern Iraq**

**Dr.Ali Abed Abas Sabah Hussein Ali**  *Dept. of Geography Remote Sensing Center*

*University of Mosul*

### **ABSTRACT**

Using the Geographical Information System (GIS) by personal computer facilitated the way to build up database that depend on the properties of the topographic map, or the images (satellite and aerial photography). These programs can't analyze the information on the map unless these data are in digital format (vector data). The most important program that converts the raster data that represent the maps printed on paper to vector data is called (Raster to vector (R2V)) program.

The capability of some GIS programs (R2V, Surfer and Arc\View) in building digital data base which is faster and more accurate than the classical way that depends on the calculating of the elevation Network or by using the digitizer for measuring the coordinates of the points in the topographic maps, and that what the present study is to tackle**.** 

From these digital data we have try to build up a model of 3D topography which is called Digital Elevation Model (DEM) that gives more easier realization and interpretation. A faster result and shorter time to produce the (DEM) also characterize this method.

Two samples are chosen from two regions (Makhmour and Ain Sifni) at the northern Iraq to test this method and also to prepare the statistical tables for digital data that resulted during this study.

#### **المقدمة**

 إن نظم المعلومات الجغرافية (GIS)(Systems Information Geographical (هي مجموعة من البرمجيات التي تعني بتنظيم البيانات الرقمية بالاعتماد على الموقع المكاني (Spatial data) وبالتالي التعامل مع هذه البيانات من حيث جمعها وتخزينها وادارتها واستعادتها وتحليلها وعرضها بصورة تعتمد على موقعها الجغرافي(,1999Christopher(.

 وتمثل نظم المعلومات الجغرافية أحدث مجالات الحاسوب الآلي التطبيقية التي تسهم فـي دعـم المعلومات الجغرافية في مجال الاستشعار عن بعد(sensing Remote (وذلك بتوفير أساليب آلية لتحليل

٢

 $\ddot{\phantom{0}}$ 

المعلومات المكانية(data Spatial (بعد ربطها بالمعلومات والبيانات الوصفية(data Attribute (التـي توفرها الخرائط الصور الجوية والمرئيات الفضائية بالإضافة إلى البيانات من الدوائر ذات العلاقة.

ويعتمد نظم المعلومات الجغرافية على نوعين من التمثيل هما(Qihe, et al.,2000,pp.310):

.١التمثيل الخطي أو المتجهي(GIS-Vector(.

.٢التمثيل الخلوي(GIS-Raster(.

ويحدد اختيار أحد هذين النظامين على نوعية المعلومات والأجهزة والبرامجيات المتوفرة .

 ويقدم هذا البحث نتائج تحويل البيانات المكانية الى بيانات رقمية لتضاريس الـسطح الجغرافـي لأنتاج مرئيات ثلاثية الأبعاد للنموذج الرقمي للارتفاعات((Digital Elevation Model (DEM) وذلك بالاعتماد على نظام التحويل من التمثيل الخلوي الى التمثيل الخطي أو المتجهـي(Vector to Raster ( للحصول على أفضل تمثيل ممكن للظواهر التضاريسية لنماذج مختارة من شمال العراق ضمن منطقتـي مخمور و عين سفني.إضافة الى إعداد العمليات الإحصائية للقيم الناتجة من عملية التحويل.

## **أهمية البحث**

ترتبط أهمية هذا البحث بعدة نواحي لعل من أبرزها توضيح أهمية النمـوذج الرقمـي للارتفـاع (DEM (في تمثيل الظواهر التضاريسية للأرض وذلك بالاستفادة من البيانات الرقمية التي يحتويها هذا النموذج (بالاعتماد على مواقع النقاط الموزعة بصورة منتظمة حسب ارتفاعاتها ) في البرامج التطبيقيـة لنظم المعلومات الجغرافية (GIS (ومن ثم إنشاء خرائط رقمية ثلاثية الأبعاد (D3 (للتضاريس المختـارة بالإضافة إلى الخطوط الكنتورية .

 وتكمن أهمية هذا البحث أيضاً في بيان القدرات الكامنة في برامج أل(GIS (في التعامل مع إدخال و تحليل و معالجة واخراج البيانات المكانية و البيانات الوصفية والتي تعتبر ذات أهميـة فـي المجـال الجغرافي و الاستشعار عن بعد وإيجاد صلة الربط فيما بينها للحصول على أحـسن صـورة لـلإدراك البصري للخرائط (و الصور الجوية و البيانات الفضائية) باستخدام النموذج الرقمي للارتفـاع (DEM ( الناتج من برامجيات نظم المعلومات الجغرافية (GIS (في عملية التمثيل الخرائطي.

 وبذلك سيكون هذا البحث بمثابة مساهمة مع البحوث التي أنجزت في هـذا المجـال (الطـائي، ،٢٠٠١ كاك أحمد٢٠٠٣، ) في بناء قاعدة معلومات للظواهر التضاريسية من خلال التعامل مع الحاسوب و برامجيات أل(GIS (يستفاد منها في الحصول على خرائط رقمية بالاعتماد على الخرائط الطوبوغرافية والصور الجوية والمرئيات الفضائية.

## **مصادر البيانات والبرامج المستخدمة**

**.١مصادر البيانات:** 

 تعتمد نظم المعلومات الجغرافية على نوعين من البيانات هما: -١البيانات المكانية(Data Spatial (والتي تشمل الخرائط والصور الجوية و المرئيات الفضائية. -٢البيانات غيـر المكانيـة(Data Spatial Non (والتـي تـشمل البيانـات الوصـفية( Attribute Data(كالجداول والبيانات الإحصائية.

 في البحث الحالي تم الاعتماد على البيانات المكانية من نوع الخرائط الطوبوغرافية الصادرة من مديرية المساحة العسكرية (لسنة ٢٠٠٠) وبمقياس رسم (١٠٠٠٠٠:١).

ويعتبر هذا النوع من الخرائط مهم في تحليل التضاريس الأرضية وتفسيرها،إضافة إلى أهميتها في مجال الاستشعار عن بعد في الربط بينها وبين الصور الجوية والمرئيات الفضائية الحديثة لتوضيح مقدار التغير المكاني الحاصل ضمن منطقة الخريطة والعمل على تحديثها.

 الشكل (١) يوضح منطقتي الدراسة والتي تعتبر جزء من خارطتي مخمور وعين سـفني علـى التوالي،الجدول رقم (١) يمثل الحدود الجغرافية والتربيعية لمنطقتي الدراسة.

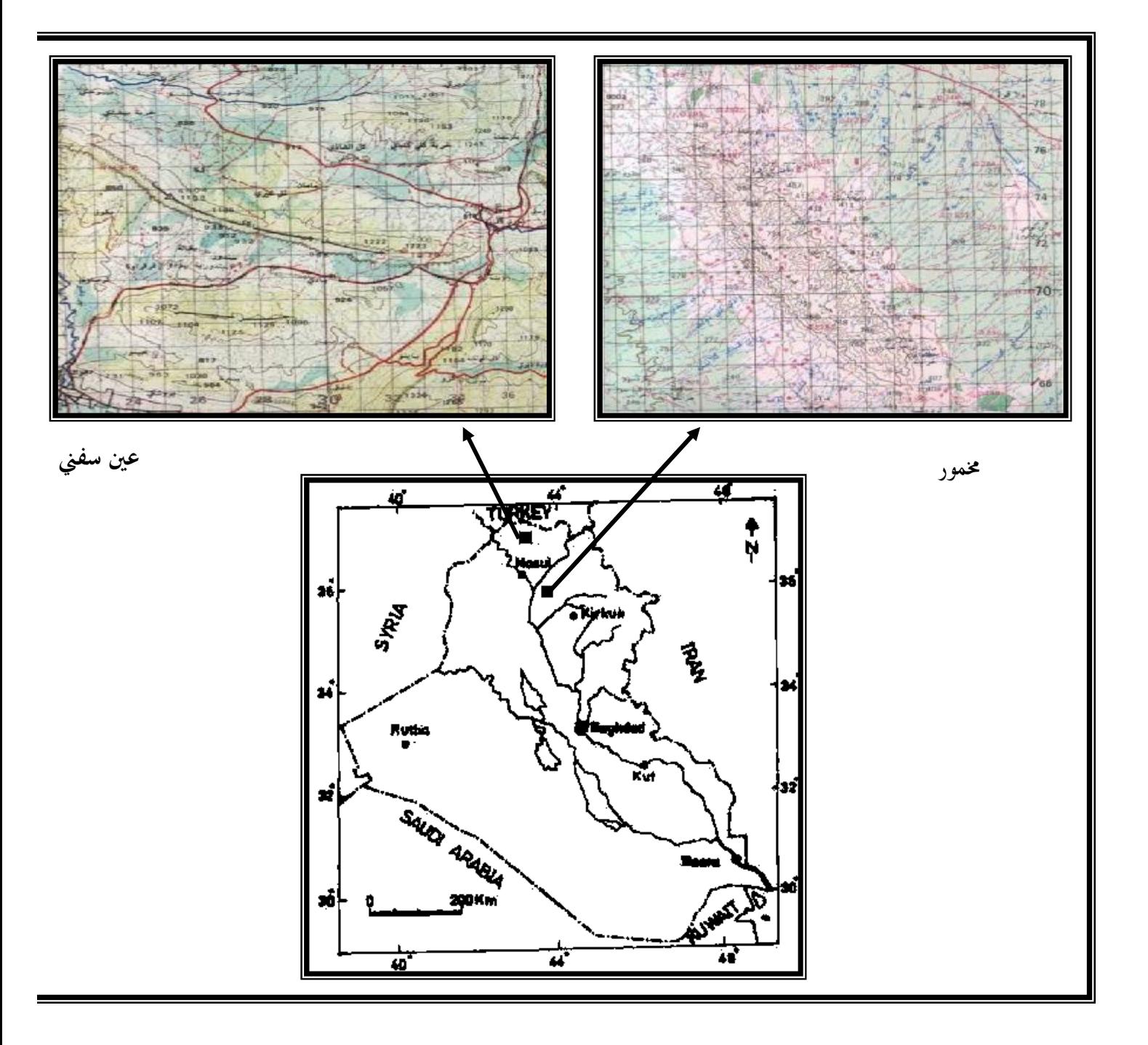

مناطق الدراسة

٥

الشكل (١) خارطة العراق موضح عيها مناطق الدراسة

| مخمور                                         | عين سفني                                      | الحدود   | الإحداثيات |
|-----------------------------------------------|-----------------------------------------------|----------|------------|
| $35^{\circ}49.3' \rightarrow 35^{\circ}57.2'$ | $36^{\circ}51.9' \rightarrow 37^{\circ}00.0'$ | دائر ۃ   |            |
|                                               |                                               | العرض    | جغر افية   |
| $43^{\circ}30.0' \rightarrow 43^{\circ}40.0'$ | $43^{\circ}00.0' \rightarrow 43^{\circ}13.1'$ | خط الطول |            |
| $3965000 \rightarrow 3980000$                 | $4080000 \rightarrow 4097000$                 | التشمبل  | 彐          |
| $365000 \rightarrow 381200$                   | $322000 \rightarrow 340000$                   | التشريق  |            |

**جدول(١): الحدود الجغرافية و التربيعية لمنطقتي الدراسة** 

## **.٢ البرامج المستخدمة:**

تم استخدام البرامج التالية في عملية إدخال ومعالجة البيانات للوصول الى مخرجات تبين تمثيـل الظواهر التضاريسية لمنطقة الدراسة وهي كآلاتي:

 **:(Adobe photoshop7.0) برنامج -١**

تم استخدام هذا البرنامج في عملية مسح (scanning (النماذج الورقية لمناطق البحث، وتحويلهـا إلى ملف رقمي(digital file) وفق النظام الخلوي(raster model). وتكمن أهمية هذا البرنامج في البحث في إزالة التشوهات الموجودة في الخارطة الأصلية وتهيئـة الخارطة الكنتورية لتكون جاهزة لاستخدامها في برنامج (V2R(.

## **:R2V (Raster to Vector 5.0) برنامج -٢**

استخدم هذا البرنامج في تحويل البيانات الخلوية إلى التي حصلنا عليها في البرنامج الـسابق الـى بيانات متجهة، ويعتبر هذا البرنامج من البرامج الرئيسية في برامج نظم المعلومات الجغرافية التي يمكنهـا تـصدير البيانـات المتجهـة التـي تولـدها إلـى بـرامج عديـدة وبـصيغ مختلفـة منها(XYZ,Shp,DXF,Mif,Point (بحيث تتوافق وهذه البرامج. ويعد هذا البرنامج من البرامج التي ساعدت العاملين في مجال الجغرافية والاستشعار عن بعد من الاستغناء عن عملية الترقيم (digitizing (المعقدة التي تتطلب وقتا طويلا في الإنجاز بالإضافة الى الدقة العالية من العمل وذلك لكونه يقوم بتحويل البيانات المساحية للخرائط أو المرئيات الفضائية الى بيانات متجهة في دقائق وبدرجة عالية من الدقة(,2005Software Able**(.** 

**-٣ برنامج 8.0 Surfer:** 

يستخدم هذا البرنامج لرسم الخرائط الكنتورية والمنحنيات و الأسطح ثلاثية الأبعاد، ويتطلب إنشاء خريطة كنتورية أو نموذج للسطح الى ملفات من نوع شبكي(Grid (ويتطلب هذا بـدوره لبيانـات بصيغة(XYZ (يتم استيرادها من برنامج (V2R (كما تم في هذا البحث. ان وجود ملف شبكي(file Grid (يسهل عملية التعامل مع فقـرات البرنـامج وإنتـاج الخـرائط والنماذج المختلفة المتمثلة بواسطة أوامر القائمة(Golden Software,2005). وتم الاستفادة من هذا البرنامج في إنشاء خرائط الأسطح الثلاثية الأبعـاد (Map Surface D3 ( التي تزودنا بمؤثرات العرض الثلاثي الأبعاد للبيانات، بالإضافة إلى إنشاء خارطة توضح التمثيـل ثلاثي الأبعاد للملف الشبكي الذي هو عبارة عن عملية ربط قيمة (z (التي تمثل الارتفاعـات مـع القيم الثابتة التي تمثل إحداثيات (y,x (بواسطة أمر (wireframe(، وتم تحديد الألوان لكل مستوى من مستويات الارتفاع**.** 

وتم الاستفادة من هذا البرنامج أيضا في إعداد الجداول الإحصائية الخاصة بمناطق الدراسة.

 **:Arc/View and its Extensions Spatial Analyst and 3D Analyst برنامج -٤** يعتبر هذا البرنامج من البرامج التطبيقية و المتخصصة في مجال إنتاج الخرائط وتحليلها وربطهـا بأنظمة المعلومات الجغرافية، ويستخدم كذلك في إنتاج الأشكال المجسمة للخرائط وتصميم الجداول والأشكال البيانية. ويتعامل هذا البرنامج أيضاً مع الصور الجوية و المرئيات الفضائية ومعلومات وصـفية خاصـة بالخرائط يظهرها على شكل جداول (ESRI,1998, Mitchell,1999). إن أهمية هذا البرنامج في البحث الحالي تأتي من كونه من البرامج الفعالة القـادرة علـى إنتـاج العرض الثلاثي الأبعاد للظواهر التضاريسية ولاسيما الظواهر التضاريسية الصغيرة وذلك بالاعتماد على البيانات الجغرافية أو المكانية والبيانات الوصفية . وقد تم استيراد(Import (البيانات المتجهة المتولدة في برنامج (V2R (الى هذا البرنامج بـصيغة (file Shp (للتعامل معه وفق متطلبات البحث ضمن هذا البرنامج.

## **مفهوم النموذج الرقمي للارتفاع(DEM (**

 إن النموذج الرقمي للارتفاع (DEM (هو عبارة عن تمثيل رقمي للتضاريس الأرضية متباينـة الارتفاع، وهو أحد المخرجات الأساسية لنظام المعلومات الجغرافية (GIS (التي تعطي فرصـة للتمثيـل الرقمي الثلاثي الأبعاد لمنطقة الدراسة والخاص بالارتفاعات باستخدام المتغيرات (z,y,x (التي يمثل فيها (y,x (الإحداثيات الأفقية بينما يمثل (z (ألإحداثي العمودي (الارتفاع) بالإضافة إلى تسهيلات أخرى يـتم إجرائها بواسطة الحاسوب (جزماني ومقدسي٢٠٠٢،)، (Seeruttun andCrossley,1997).

 من الفوائد المهمة للنموذج الرقمي للارتفاع (DEM (هو قابليته على خزن كميات كبيـرة مـن البيانات المكانية بصورة منتظمة يسهل التعامل معها كقاعدة بيانات (الفارس، ٢٠٠٣) ، إنجاز العمليـات الإحصائية المختلفة للمعطيات الجغرافية (المكانية)، توفير الدقة في التحليل المكاني و الوصفي والتحليـل الإحصائي التي يصعب توفيرها يدويا، تمثيل التوزيع الجغرافي للظواهر المختلفة بثلاثة أبعـاد (z,y,x ( والنظر لهذه النماذج من زوايا مختلفة ، الحصول على أشكال متحركة أو أشكال سهلة الفهـم واسـتيعاب عناصر المكان، بالإضافة إلى فوائد أخرى (205-302-305,pp.307 ). Burrough and McDonnell .

 إن التمثيل الرياضي للنموذج الرقمـي للارتفـاع (DEM (يحتـاج إلـى مـود يـل رياضـي (Model Mathematical(، وهناك مجموعة كبيرة من الموديلات الرياضية التي صممت لهذا الغرض .(Chang,2002,pp.72-74)

 وقد تم الاعتماد في هذا البحث على طريقة كريج(Method Kriging (في التمثيـل الرياضـي للنموذج الرقمي للارتفاع (DEM (الناتج من تطبيق برمجيات نظم المعلومات الجغرافية علـى منطقـة الدراسة (عودة.

 تعتمد طريقة كريج على مجموعة من معادلات الانحدار الخطية التي تخفض تقديرات التباين الى الحد الأدنى في نموذج التغاير بحيث أن النقاط المتقاربة من بعضها لها درجات خاصـة مـن العلاقـات الرياضية الخاصة بها، وأما النقاط التي تكون منفصلة بشكل واسع تصبح مستقلة إحصائيا، وتعـد صـفة توضيح النتوءات البارزة (كالارتفاعات) من الصفات المهمة لهذه الطريقة.

ومــن الجــدير بالـــذكر أن النمـــوذج الرقمـــي للارتفاعـــات (DEM) والنمـــوذج الرقمــــي للتضرس(DTM)(MODEL Terrain Digital) (الذي يعرف بأنه التمثيل الرقمي ذا الأبعـاد الثلاثـة للظواهر المختلفة سواء أكانت بشرية أم طبيعية) يعتبران تقنية ذات مستوى عالي في إنتاج الخرائط مـن خلال إعادة هندسة بيانات الاستشعار عن بعد وإنتاج الخرائط الموضوعية (Map Thematic(من الصور الجوية ومن خلال البرامج الخاصة المستخدمة في هذا المجال (,1997McDonnell and Burrough**(.** 

**أسلوب العمل** 

تتلخص خطوات أسلوب العمل في البحث باختيار نماذج للتضاريس متباينة الارتفاع لمنطقتين في شمال العراق ومعالجتها رقمياً باستخدام برامجيات نظم المعلومات الجغرافية و البرامجيـات المـساعدة للوصول إلى بناء أفضل تمثيل تضاريسي ثلاثي الأبعاد للنماذج وفق الخطوات التالية:

-١عملية إدخال البيانات المكانية (الخرائط الطوبوغرافية ) التي تحتوي علـى نمـاذج الدراسـة وتفصيلاتها إلى برنامج (PhotoShop (باستخدام الماسح الضوئي (Scanner (وبذلك تـم خـزن النماذج التي أدخلت بالنظام الخلوي في ملف خاص بحيث يمكن التعامل معهـا فـي برامجيـات ألـ(GIS(. وتم الاستفادة من هذا البرنامج أيضاً في عملية إزالة التشوهات الموجودة فـي الخـرائط المـستخدمة وتحسين إبراز الخطوط الكنتورية فيها.

-٢استخدم برنامج (V2R(في طلب الملف الرقمي الخاص بنماذج الدراسة وإجراء عملية تحويل الملف من النظام الخلوي إلى النظام المتجهي عن طريق التـرقيم اليـدوي للخطـوط الكنتوريـة باسـتخدام الإمكانيات التي يوفرها البرنامج، ومن ثم تحديد قيم الارتفاعات بحسب الفواصل الكنتورية في الخارطة الأصلية، لاحظ الشكل (٢).

بعد عملية الترقيم أصبحت الخارطة جاهزة لإنشاء النموذج الارتفاع الرقمـي(DEM (عـن طريـق الأمر(DEM D3 Grid (الثلاثي الأبعاد لنماذج الدراسة، لاحظ الشكل (٣) الذي يوضـح النمـوذج الارتفاع الرقمي بالطريقة الصورية، وقد تم استخدام هذا النموذج في عمل بانوراما مجسم من خـلال تلبيس الخارطة الطوبوغرافية على نموذج الارتفاع الرقمي، لاحظ الشكل(٤) الذي يوضح كيفية دمـج البيانات الخلوية والبيانات المتجهة لمنطقتي البحث.

 من الميزات المهمة لهذا البرنامج والتي تم الاعتماد عليها بصورة رئيسية في هذا البحث هو إمكانية توليد ملف بياني(file data (بصورة آنية عند إنشاء نموذج الارتفاع الرقمي، وتم ربط بـرامج نظـم المعلومات الجغرافية المستخدمة في هذا البحث مع بعضها عن طريق هذه البيانات الفعالة وذلك عـن طريق تصديرها بصيغ ملفات تتلاءم والعمل مع هذه البرامج مثـل( SHP,ARC,DXF,MIF,and . (XYZ

-٣تم استيراد البيانات الرقمية المتولدة في برنامج (V2R (إلى برنامج (8.0 Surfer (بصيغة ملـف (XYZ (وعرضها في جداول البرنامج على شكل بيانات ((txt(Data ASCII (ثم تم حفظ بيانـات الجدول بصيغة (file Grid (باستخدام الأوامر الخاصة بالبرنامج وذلك لكي تكـون متهيئـة لإنتـاج الأشكال المجسمة (ثلاثية الأبعاد)بالاعتماد على طريقة كريج( Method Kriging (للتمثيل الرياضي، الشكل(٥)يوضح تمثيل نموذج الارتفاع الرقمي في برنامج (8.0 Surfer (لنماذج لدراسـة باسـتخدام الإيعاز( wire frames) من قائمة (Map) نلاحظ من خلال الشكل وضـوح صــفة التبــاين فــي الارتفاعات مما يعطي تصور وانطباع واضح للمشاهد وسرعة في عملية الإدراك البصري مما يسهل التعرف على أشكال الوحدات التضاريسية وارتفاعاتها .

ولغرض زيادة دقة الإدراك والتحليل تم استخدام إيعاز السطح الثلاثي الأبعاد(surface map) لغرض التمثيل الرقمي للبيانات، لاحظ الشكل (٦)، من خلال الشكل نجد ميزة توضيح الانحدارات والارتفاعات بالاعتماد على صفة التدرج اللوني.

 من خلال هذا البرنامج تم إعداد التحليلات الإحصائية لبيانات (Z,Y,X (المتولدة في برنامج (V2R ( بالاعتماد على ترقيم الفترة الكنتورية في الخريطـة الأصـلية، والجـدول (٢و٣) يوضـح البيانـات الإحصائية لقيم (Z,Y,X (لمنطقتي الدراسة على التوالي.

| Z       | Y       | X       | المعلومات الإحصائية |
|---------|---------|---------|---------------------|
| 2868    | 2868    | 2868    | عدد النقاط          |
| 256     | 20.0534 | 48.7308 | أقل قيمة            |
| 758     | 508.106 | 610.087 | أعلى قيمة           |
| 498.322 | 287.047 | 270.462 | المعدل              |
| 19264.5 | 13365.5 | 10099.2 | التباين             |
| 138.797 | 115.609 | 100.495 | الانحراف المعيار ي  |
|         |         |         |                     |

**جدول(٢): البيانات الإحصائية لقيم (Z,Y,X (لمنطقة الدراسة في مخمور** 

**جدول(٣): البيانات الإحصائية لقيم (Z,Y,X (لمنطقة الدراسة في عين سفني** 

| $\mathbf{Z}$ | Y       | X       | المعلومات الإحصائية |
|--------------|---------|---------|---------------------|
| 2006         | 2006    | 2006    | عدد النقاط          |
| 200          | $-0.5$  | $-0.5$  | أقل قيمة            |
| 1249         | 474.125 | 462.31  | أعلى قيمة           |
| 958.396      | 249,559 | 201.151 | المعدل              |
| 36055.2      | 15498.3 | 13965.7 | التباين             |
| 189.882      | 124.492 | 118.177 | الانحراف المعياري   |

-٤تم تشغيل برنامج (View/Arc (مع ملحقاته وتم استيراد البيانات الرقمية المتولدة مـن برنـامج (V2R (بصيغة ملف (file Shp (وعرضها كمشهد يمثل الخطوط الكنتورية للنماذج ، تلى ذلك تفعيل أداة (Surface (لعمل نموذج ثلاثي الأبعاد يوضح نموذج الارتفاع الرقمي باستخدام الأمر(TIN (الذي سيمثل البيانات الرقمية علـى شـكل شـبكة مثلثـة غيـر منتظمـة ( Irregular Triangulated Network(، لاحظ الشكل(٧).

 إن الأشكال الناتجة من الفقرات أعلاه توضح فعالية الترابط بين برامجيات نظم المعلومات الجغرافية وأهمية هذه البرامجيات في تصوير العالم التضاريسية في الخرائط الورقية على شكل ثلاثي الأبعاد توضـح نموذج الارتفاع الرقمي ليعطي إدراك في تفسير وتحليل الظواهر التضاريسية المتباينة الارتفاعات والميـول ذات الأهمية في المشاريع الهندسية والدراسات المتعلقة باستخدامات الأرض(Land use)، إضافة إلى كــون الإظهار الثلاثي الأبعاد لنماذج الارتفاعات والتضرس عبر زوايا مختلفة باستخدام تقنية الحاسوب وبرامجيات نظم المعلومات الجغرافية تعتبر أداة فعالة في عملية التفسير والتحليل لمعـالم الخريطـة عنـد مقارنتهـا بالمرئيات الفضائية والصور الجوية باستخدامات الاستشعار عن بعد وتطبيقاته (**عودة و سمحة ٢٠٠٠،)**.

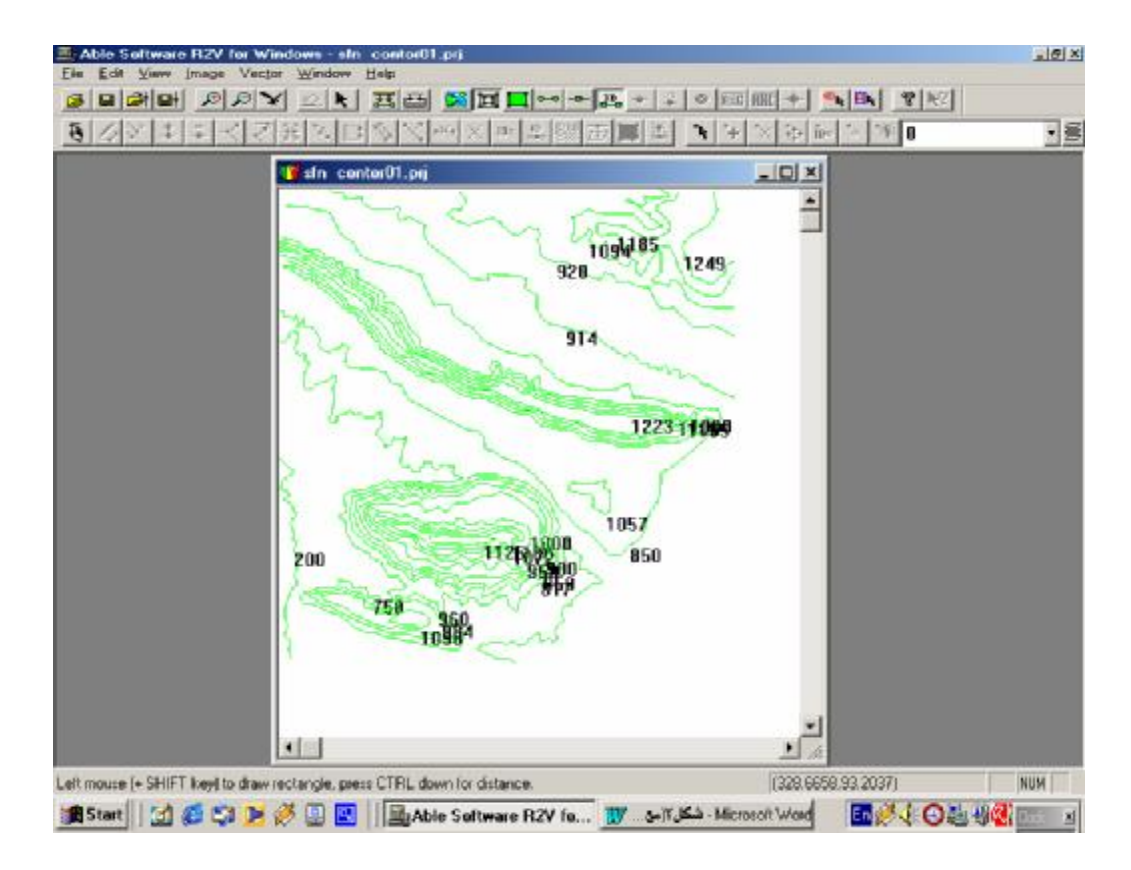

**شكل ٢أ: نموذج عين سفني**

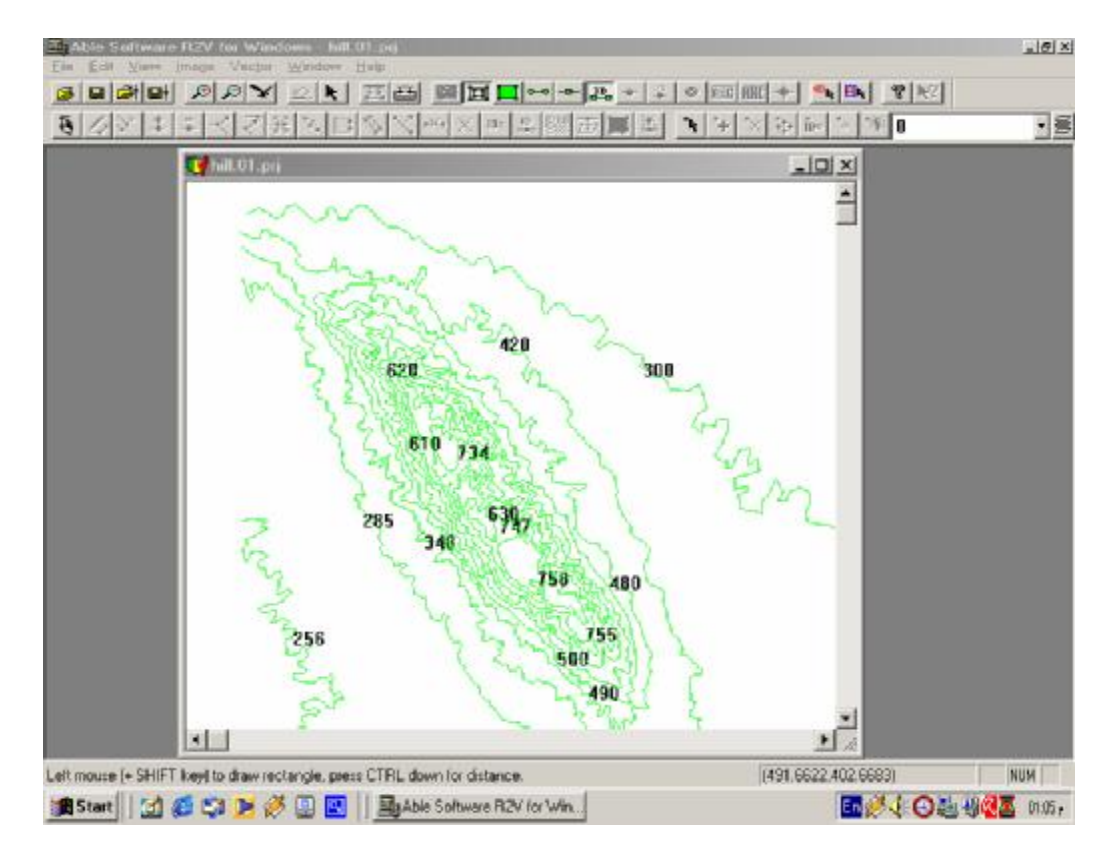

**شكل ٢ب: نموذج مخمور شكل(٢):خارطة كنتورية متجهة**

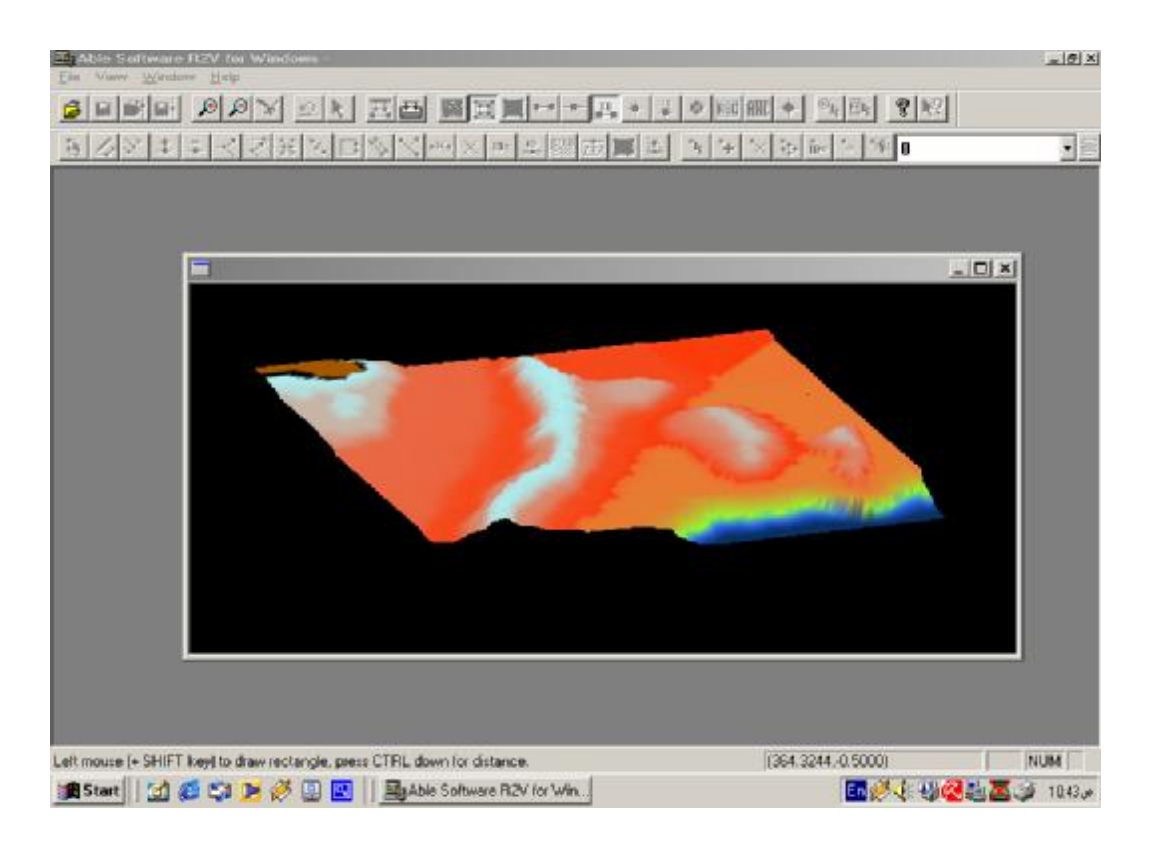

 شكل٣أ:نموذج عين سفني

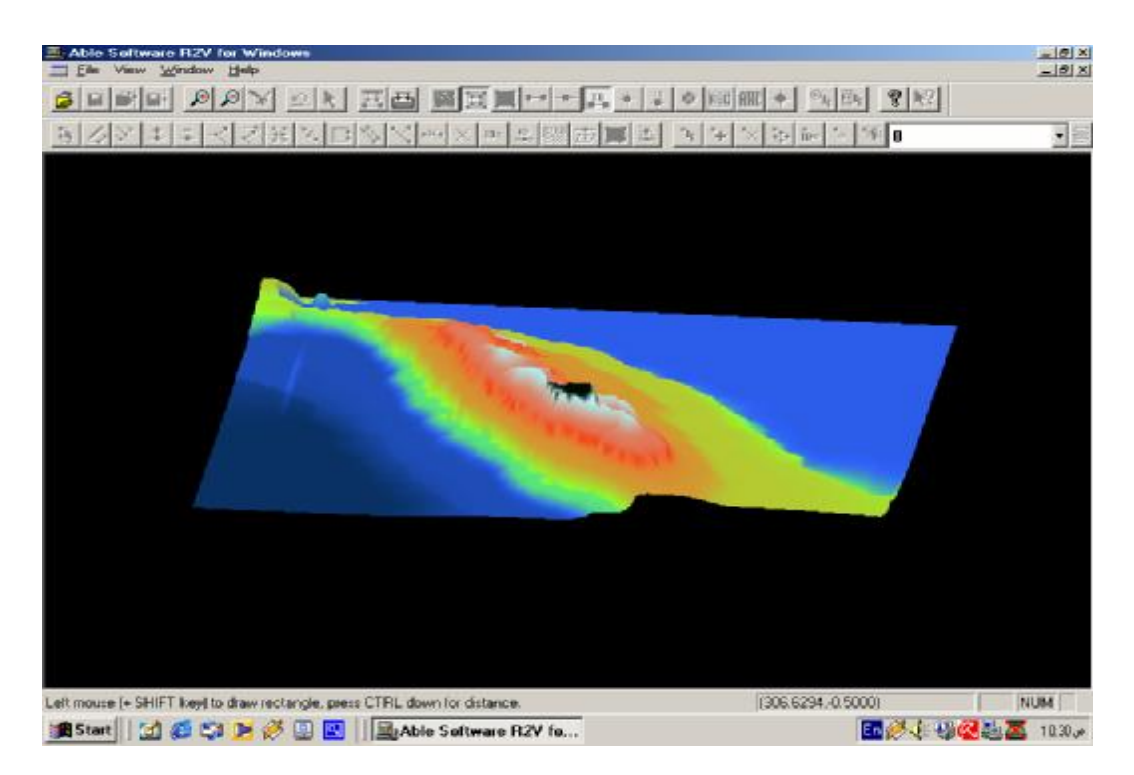

شكل ٣ب: نموذج مخمور

**شكل(٣):النموذج الرقمي بالطريقة الصورية**

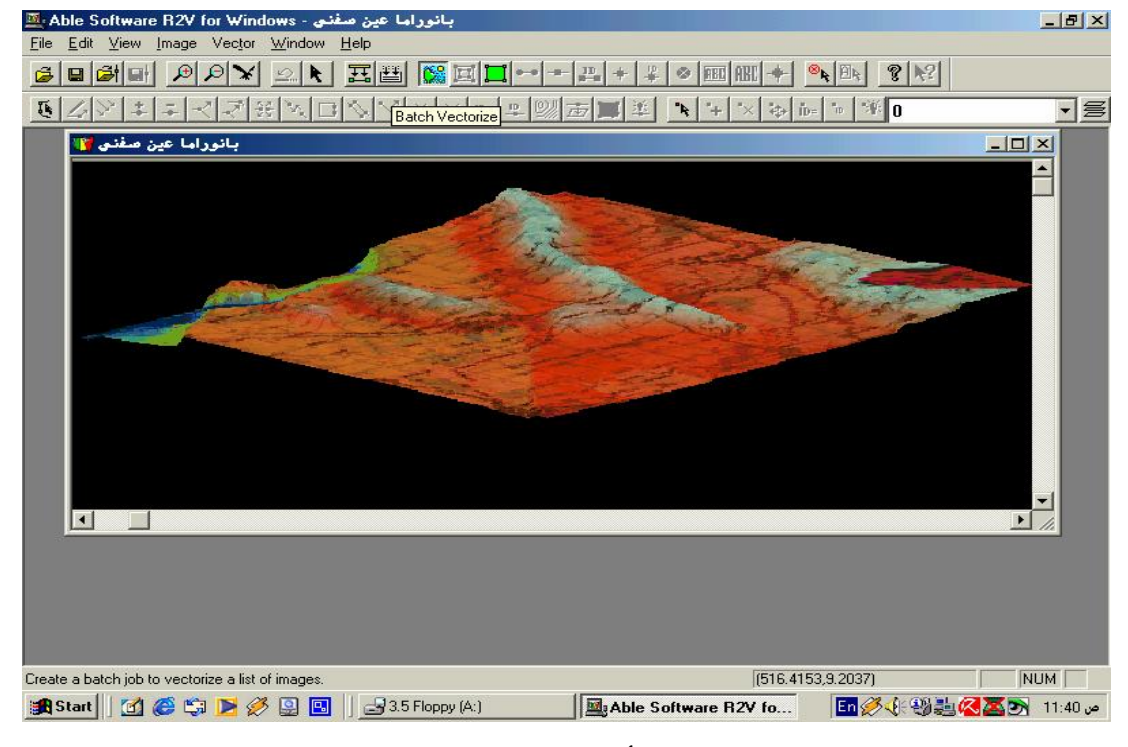

 **شكل٤أ:نموذج بانوراما عين سفني** 

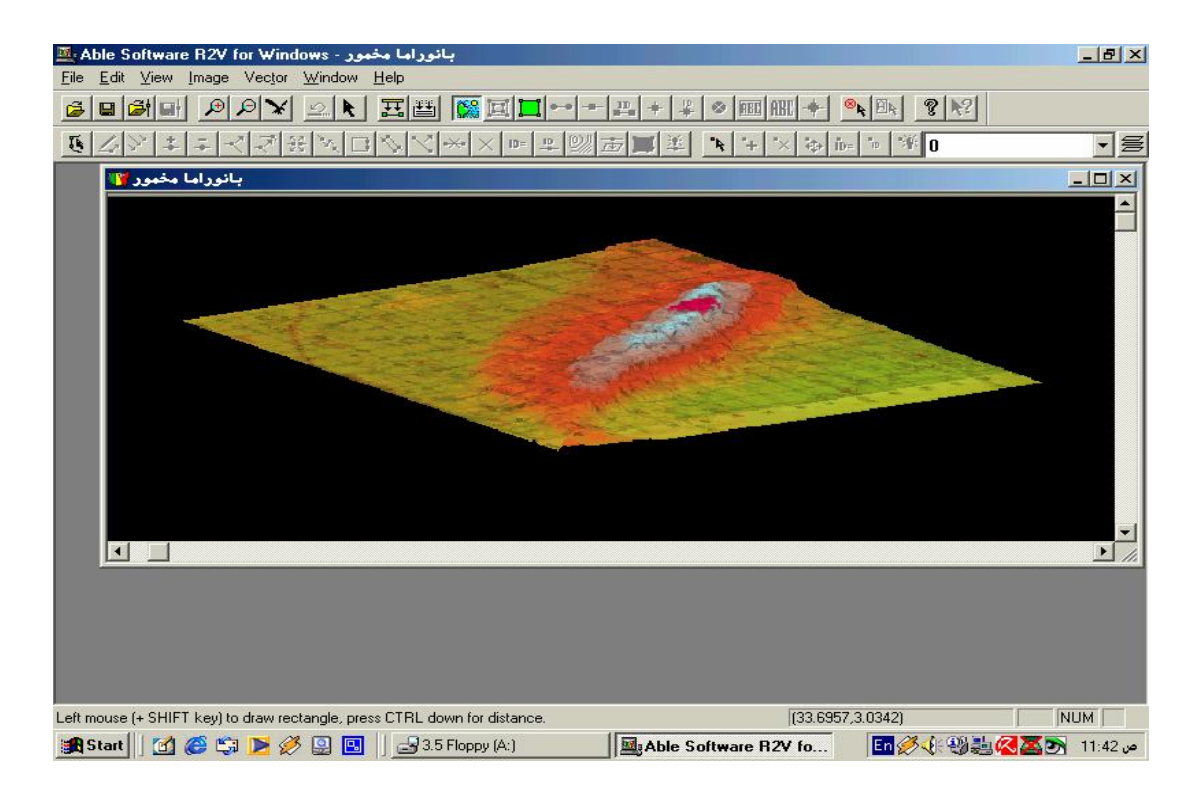

 **شكل ٤ب: نموذج بانوراما مخمور شكل(٤):نماذج بانوراما لمواقع الدراسة**

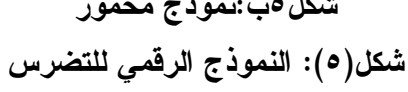

 $\frac{1}{2}$ 

 **شكل٥ب:نموذج مخمور** 

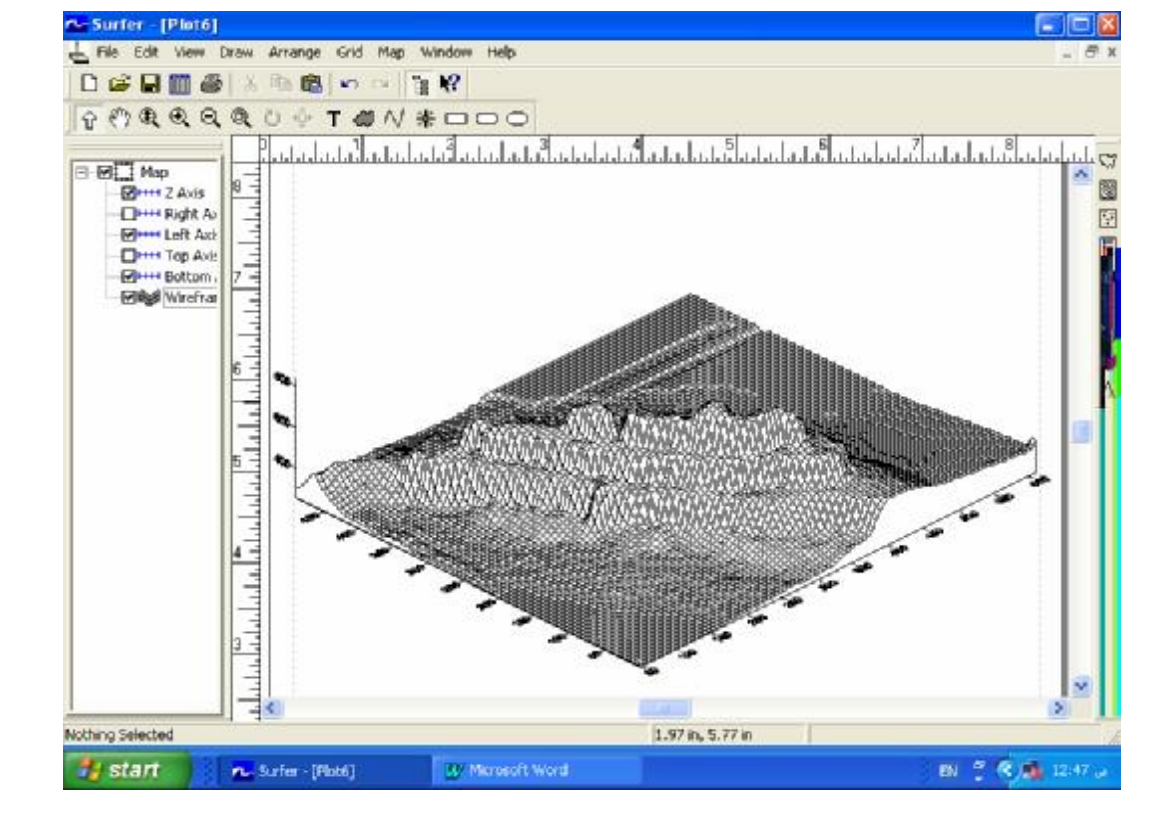

 **شكل٥أ:نموذج عين سفني**

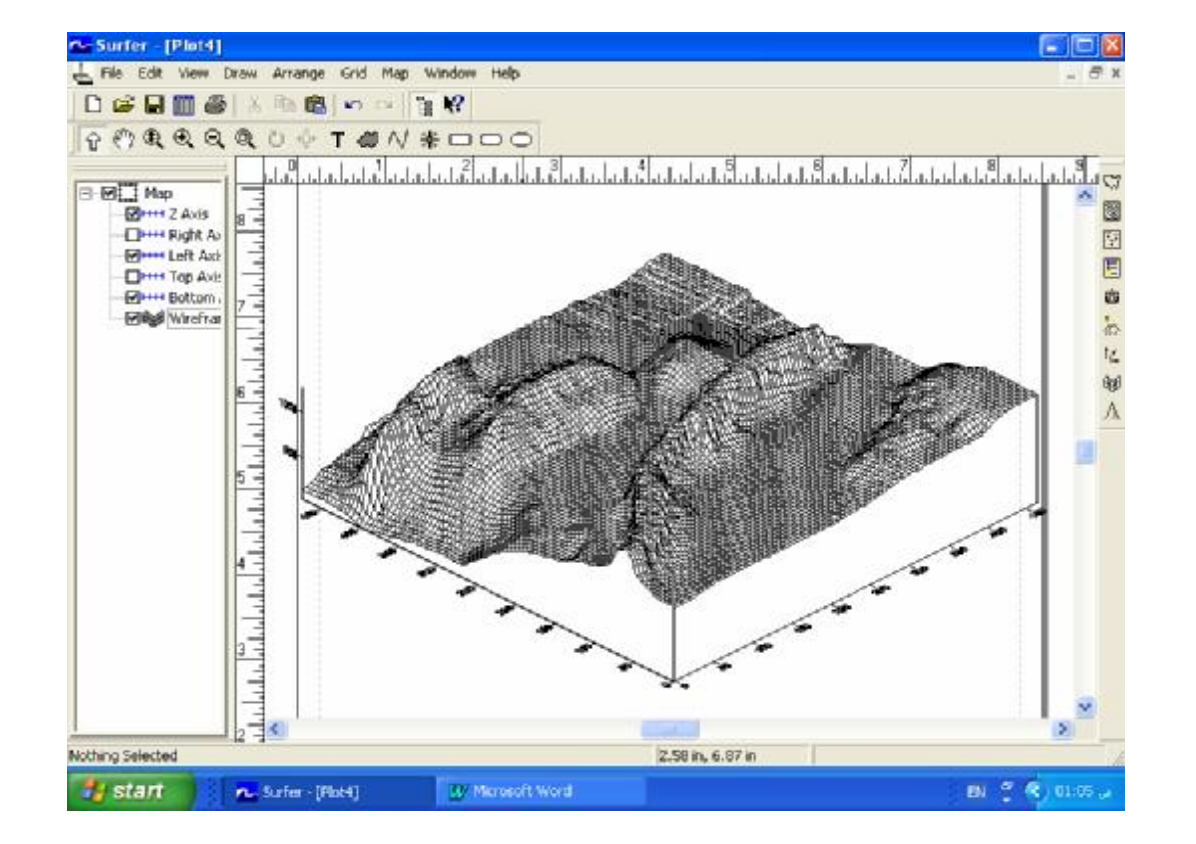

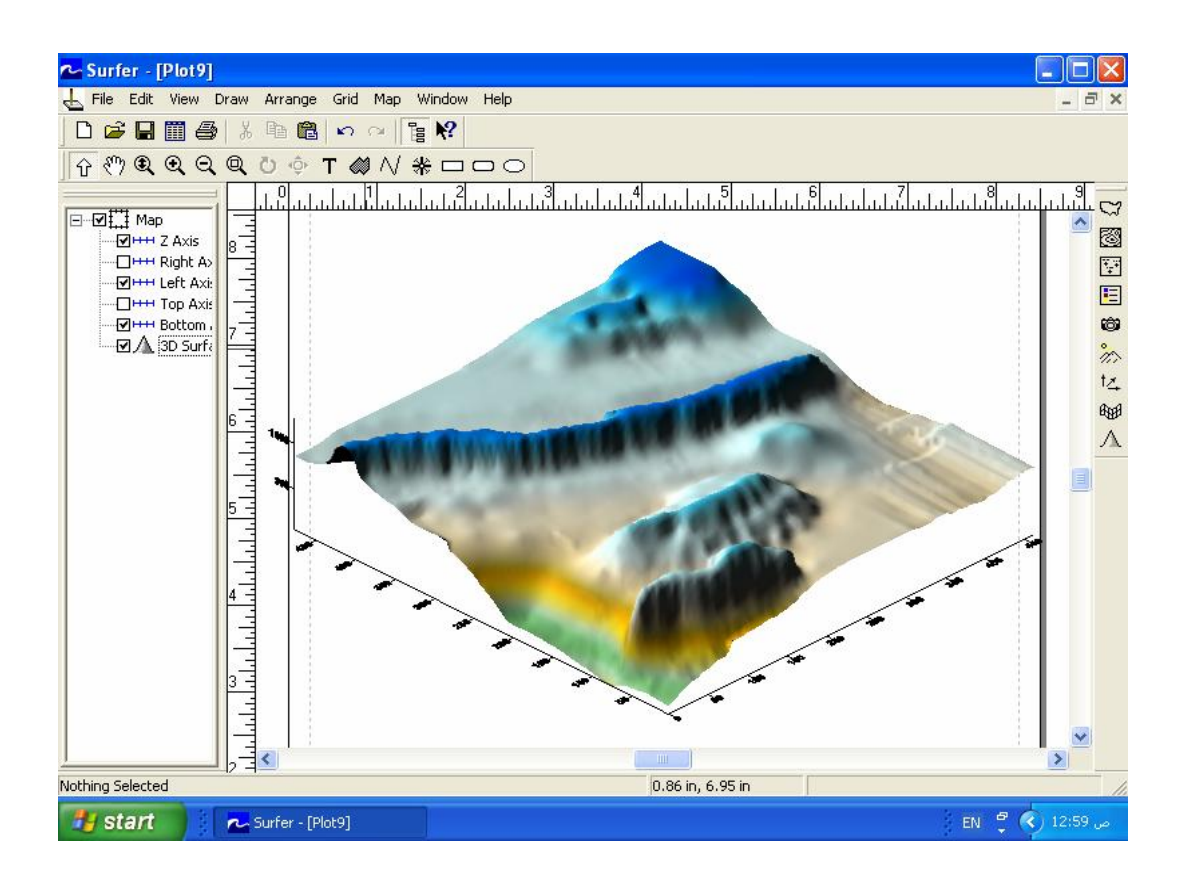

**شكل٦أ:نموذج عين سفني**

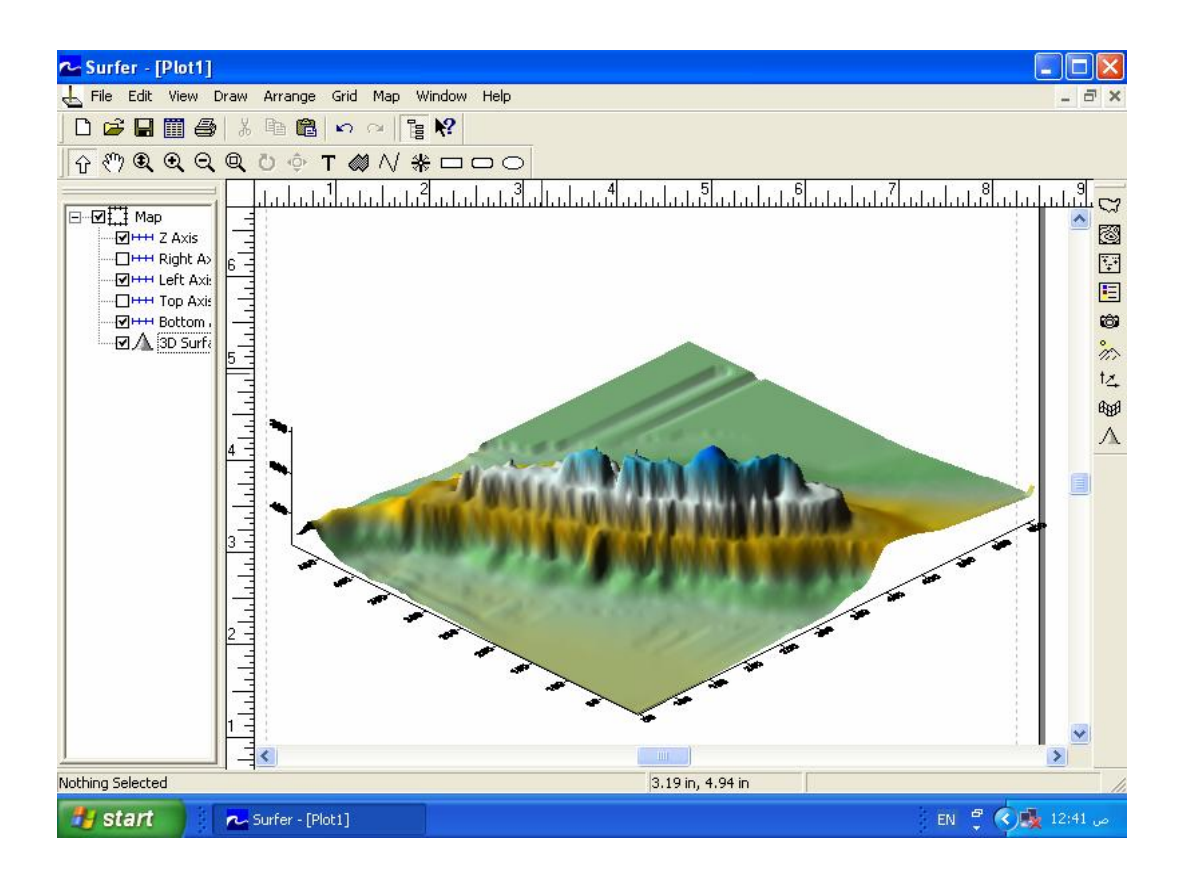

**شكل(٦):نماذج السطح الثلاثي الأبعاد (map surface (**

 شكل(٧):تمثيل البيانات الرقمية على هيئة شبكة مثلثة غير منتظمة شكل٧ب:نموذج مخمور

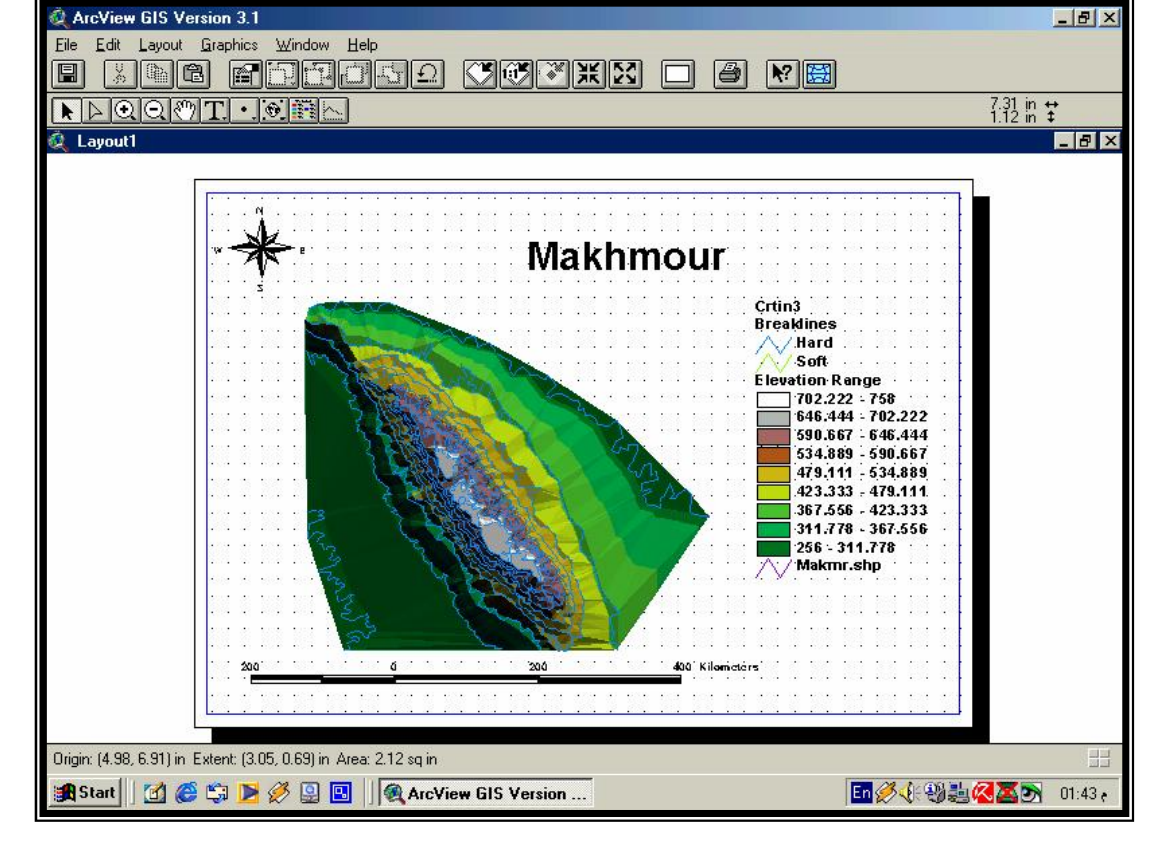

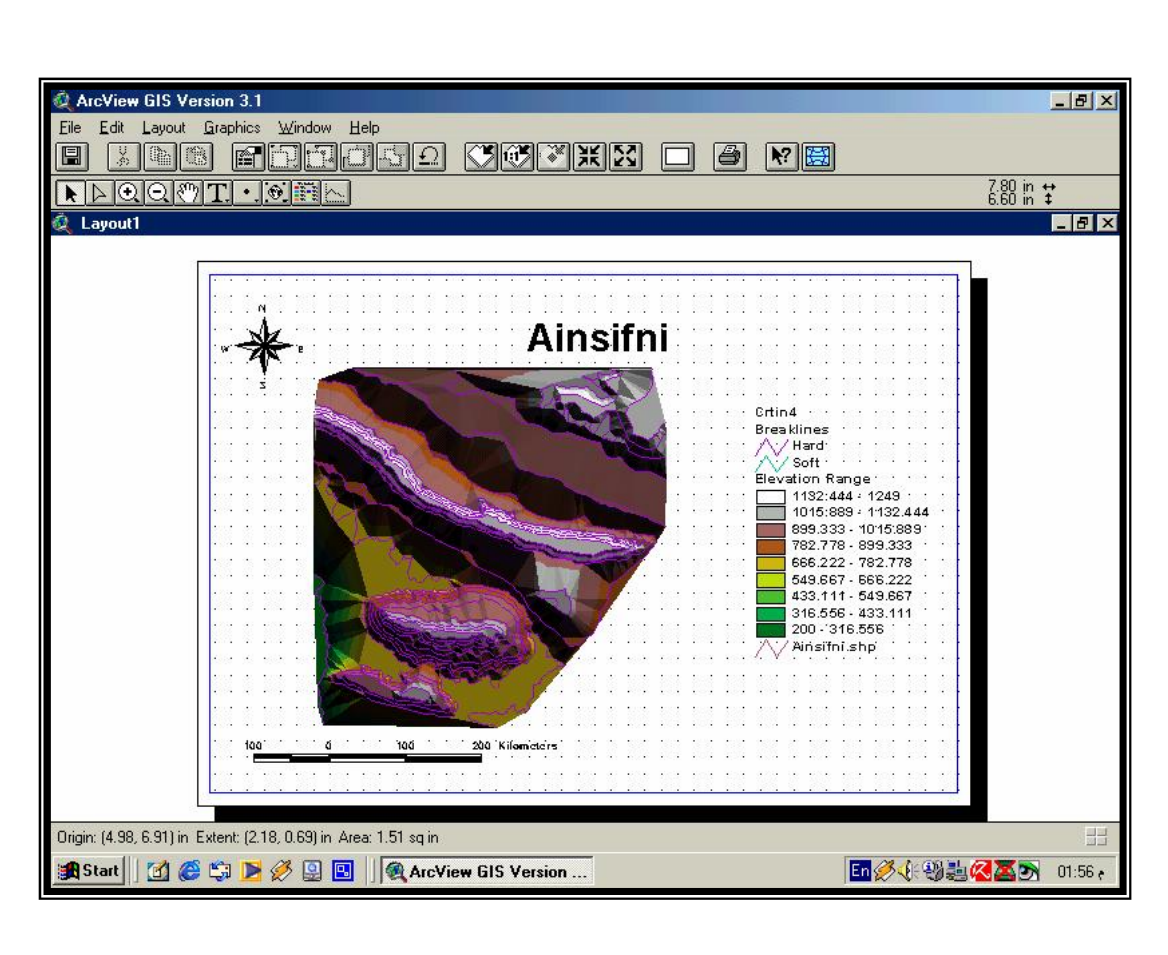

**شكل٧أ:نموذج عين سفني** 

#### **المناقشة والاستنتاجات**

يتطلب فهم نظم المعلومات الجغرافية واستخدامه إلى معرفة البيانات المكانية والوصفية التي تؤلف قوام هذا النظام، وتتضمن البيانات المكانية معلومات عن موقع وشكل المعالم الجغرافية وتخزن عادة في إحداثيات ، بينما تتضمن البيانات الوصفية الخصائص المرتبطة بتلك المعالم،وتخزن في جداول منفـصلة عادة. وتتميز برامج نظم المعلومات الجغرافية بقدرتها على ضم البيانات المكانية والوصفية معا.

وقد تم استخدام برنامج (V2R ( لأهميته وقدرته على توليد البيانات الرقمية الخاصـة بالبيانـات الخلوية لخرائط النماذج المستخدمة في الدراسة وتحويلها إلى بيانات متجه بدلا من الطريقة التقليدية التي تستخدم جهاز المرقم (digitizer (أو الطريقة اليدوية في عملية تحديد مواقع النقاط على الخارطة وقراءة الارتفاعات منها.

ويمكن ملاحظة أهمية البيانات المتجه في كونها قادرة على تمثيل المعالم التضاريسية تمثيلا جيـدا ،وهذا يجعلها مفيدة في مهام التحليل المكاني التي تتطلب تحديد المواقع بدقة كما في التطبيقات الهندسـية والمساحية . وهذه الأهمية لاتكون موجودة في حالة البيانات الخلوية التي لا يمكنها تمثيل العلاقات بـين المعالم الجغرافية ، لأنها تتألف من شبكة من خلايا الصور أو البكسلات المنفصلة ، لذا تعتمد دقـة هـذا النوع من البيانات على حجم الخلية وهو مساحة المنطقة من سطح الأرض الذي تمثله تلك الخلية.

من خلال المهام التي يمتلكها البرنامج تم عمل بانوراما للنماذج الدراسة من استخدام نوعي البيانات الخلوية والمتجه من خلال تلبيس الخارطة الأساسية بمنطقة الدراسة على النموذج الرقمي للارتفاع ممـا يعطي أهمية كبيرة في عملية الإدراك البصري والتحليل المكاني .

 إن إمكانية عمل البانوراما وتوليد البيانات الرقمية لايمكن تحقيقها في برنامج (8.0 surfer (إذ يعتمد بالأساس على البيانات المتولدة من برنامج ( V2R ( أو البيانات الداخلة من قبل الباحث .

**إن لبرنامج(**8Surfer **(قابلية إنشاء ملف شبكي (**file Grid **( بالاعتماد على برنامج المتولدة مـن** برنـامج (V2R (لمنطقة الدراسة، وأعتمدت الخرائط الثلاثية الأبعاد الناتجة من هـذا البرنـامج علـى الطـرق الرياضية إن لبرنامج(8Surfer (قابلية إنشاء ملف شبكي (file Grid ( بالاعتماد على برنامج المتولدة من والشبكية، إذ تقوم هذه الطرق بتوضيح الارتفاعات للوحدات التضاريسية بالاعتماد علـى المعـادلات المنفذة داخل الحاسوب، وقد استخدمنا من الطرق الرياضية طريقة كريج التي وضحت انحدار التضاريس الأرضية في منطقة الدراسة في المناطق المرتفعة إلى المناطق الأقل ارتفاعا ،وتم إعداد الملف الإحصائي الخاص بمنطقتي الدراسة في هذا البيانات البرنامج بالاعتماد على البيانات الرقمية(z,y,x (المتولدة فـي برنامج(V2R (كذلك تم استخدام برنامج ( Arcview (في تمثيل وتوضيح الظواهر التضاريسية الصغيرة التي لم يتمكن برنامج (8.0surfer (في تمثيلها وخاصة منطقة (عين سفني) وقد اظهر هذا البرنامج قدرة فائقة على تمثيل الظواهر التضاريسية بشكل واضح بالإضافة إلى إمكانية تزويـده بالجـداول الخاصـة بالارتفاعات والتي هي بالأساس تم تحديدها في برنامج (V2R (مما تقدم أعلاه نستنتج أن البرامجيـات التي استخدمت في هذا البحث توضح الترابط المهم بين برامج نظم المعلومات الجغرافية وتـم الاعتمـاد وبصورة رئيسية على البيانات الرقمية التي تم توليدها من الخارطة الأساسية لمنطقتي الدراسة عن طريق برنامج ( V2R ( ، ولذا يمكن اعتباره مصدر البيانات التي يمكـن اسـتغلالها فـي برمجيـات نظـم المعلومات الجغرافية الأخرى في تحسين الإدراك البصري والتحليل الجغرافي للتضاريس الأرضية.

## **المصادر العربية**

- الطائي، سحر سعيد قاسم،٢٠٠١، " استخدام النموذج الرقمي للتضرس في تشكيل خارطة كثافة الـسكان لمدينة الموصل"، رسالة ماجستير غير منشورة مقدمة إلى قسم الجغرافية –كليـة التربيـة- جامعة الموصل.
- الفارس، أياد علي، ٢٠٠٢، " تقدير دقة النموذج الرقمي المنتج من الخطوط الكونتورية الممشطة"، مجلة جمعية التحسس النائي العراقية"، العدد ٢٥-١٥:،١ صفحة.
- جزماني، سامح و سامي مقدسي،٢٠٠٢، "أنظمة المعلومات الجغرافية S.I.G"، دار الـشرق العربـي، بيروت-لبنان، ١٥٣-١٥٠صفحة.
- عودة، أحمد سميح وموسى عبودة سمحة ،٢٠٠٠، "دور نظم المعلومات الجغرافية في إنـشاء خـرائط خطوط التساوي الخاصة بالبيانات الكمية في المدن"، ندوة نظـم المعلومـات الجغرافيـة، قـسم الجغرافية، الجامعة الأردنية، عمان.
- كاك أحمد، عبد الكريم هاوتا عبد الله،٢٠٠٣، "مشكلات تمثيل التضاريس لمنطقة راونــدوز باســتخدام المرئيات الفضائية وبرامجيات نظم المعلومات الجغرافية"، رسالة ماجستير غير منشورة مقدمة إلى قسم الجغرافية –كلية الآداب-جامعة صلاح الدين.

#### **REFRENCES**

Able Software, Answer to Frequently asked Question (FAQ), (Internet), available at: [www.ablesw.com/r2v/r2v](http://www.ablesw.com/r2v/r2v) faq.html, accessed at: 22-4-2005.

> Burrough, P., A. and McDonnell, R., A., 1997" ،Principle of Geographical Information Systems", Oxford University Press, Inc., New York, 302-305.

- Chang, K., T., 2002" Introduction to Geographic Information Systems", McGraw-Hill Companies, Inc, pp.72-74.
- Christopher, B., J., 1999,"Geographical Information Systems and Computer Cartography", Addison Wesley Longman Limited, pp.19-38.

ESRI, 1998"،ArcView 3D analyst", ESRI, Inc.

Golden Software, Inc., Surfer8, (Internet), available at:

[www.roctware.com/catalog/pages/surfer.html](http://www.roctware.com/catalog/pages/surfer.html), accessed at: 29-3-2005.

Mitchell, A., 1999"،GIS Analysis", ESRI, Inc.

- Qihe, H., Y., John, P., S., and Waldo, R., T., 2000"،Map Projection Transformation/Principles and Applications", Taylor and Francis group, pp.310.
- Seeruttun, S. and Crossley, C., P., 1997"،Use of digital terrain modeling for farm planning for mechanical harvest of sugar cane in Mauritius", Computers and Electronics in Agriculture, 18,pp.29-42.